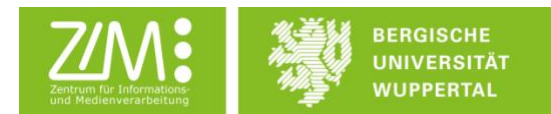

# Anleitung digitale Abgabe von Prüfungsleistungen

Ab dem Wintersemester 2019/20 können alle uneingeschränkt wiederholbaren Prüfungsleistungen (Hausarbeiten, Ausarbeitungen, Praktikumsberichte usw.) auch digital abgegeben und bewertet werden, wodurch die gesamte Prüfungsakte digital vorliegt. Dieser Prozess wird mittels der Aktivität *Aufgabe* im Learning Management System Moodle realisiert.

Hierbei wird die Authentizität und Integrität der Dateien sichergestellt und für Lehrende und Studierende überprüfbar gemacht. Dies geschieht durch die Speicherung der Hashwerte<sup>1</sup> der Abgabe- und Bewertungsdateien. Zusätzlich wird die Prüfungsakte durch das Zentrum für Informations- und Medienverarbeitung (ZIM) für die Dauer der Aufbewahrungsfrist von zwei Jahren archiviert, sodass der Zugang zur Prüfungsakte, unabhängig vom Zugang zu Moodle, sichergestellt ist. Die Noten für die Prüfungsleistungen übermitteln die Lehrenden wie bisher an das Prüfungsamt.

## Anleitung Studierende

Falls Ihre Lehrenden die digitale Abgabe von Prüfungsleistungen in einem Moodlekurs zur Verfügung stellen, so geschieht dies über die Aktivität *Aufgabe* (Symbol: Hand mit einem Blattpapier). Mit Hilfe der Aktivität *Aufgabe* können Sie Ihre Prüfungsleistung als Datei in Moodle hochladen. Klicken Sie dazu auf die Aufgabe.

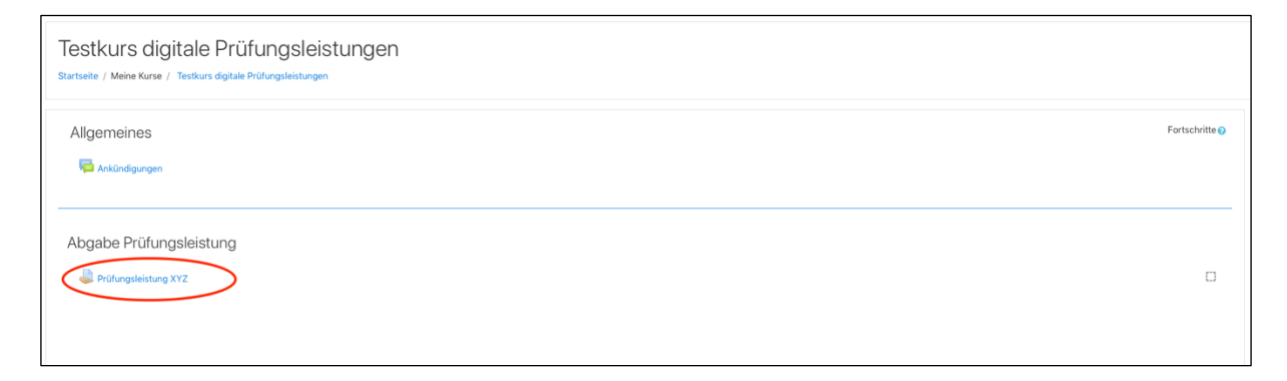

Sie bekommen nun die Aufgabe und die Aufgabenstellung angezeigt und können Ihre Prüfungsleistung hochladen: entweder indem Sie die Datei in das markierte Feld ziehen oder indem Sie in das markierte Feld klicken und die Datei aus einem Ordner auf Ihrem Rechner auswählen. Klicken Sie anschließend auf *Änderungen sichern*.

<sup>1</sup> Vgl.<https://de.wikipedia.org/wiki/Hashfunktion>

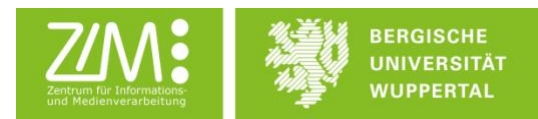

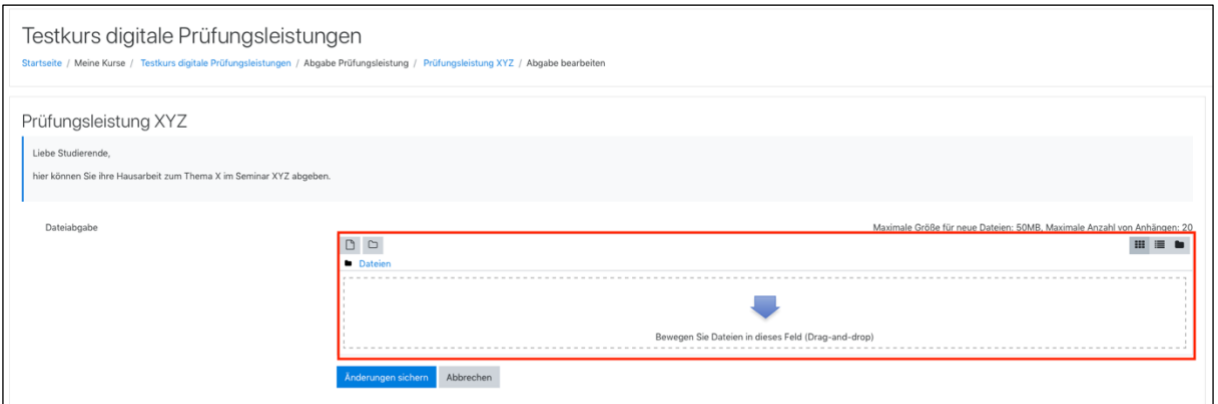

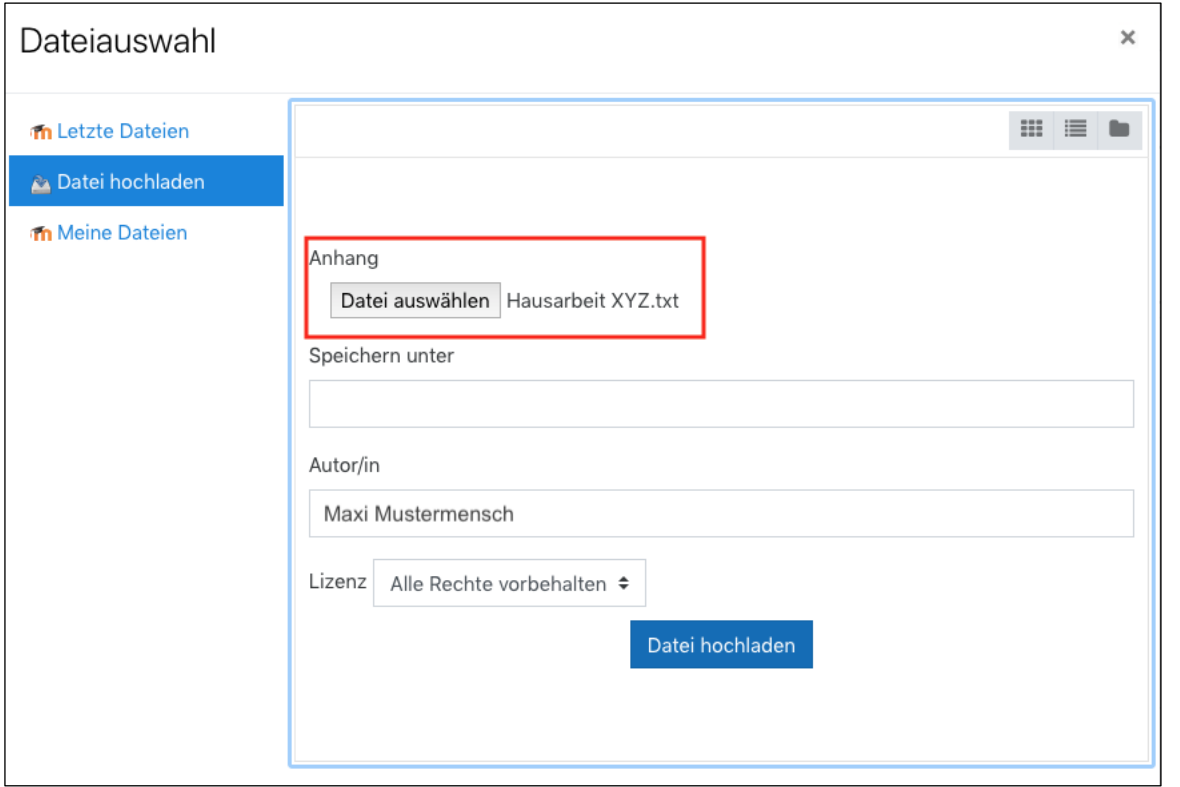

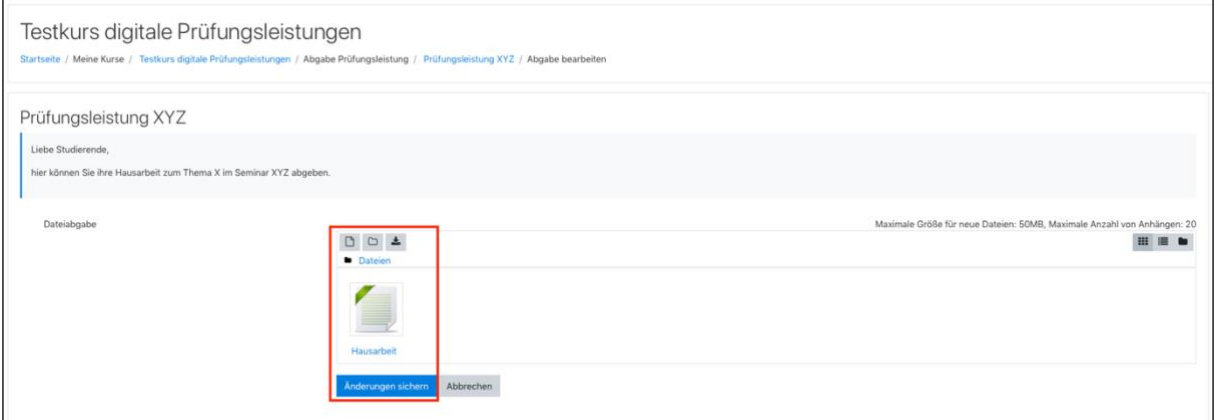

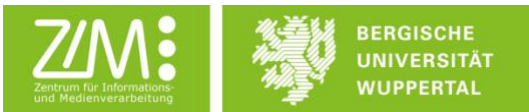

Auf der folgenden Übersichtsseite haben Sie die Möglichkeit, die von Ihnen hochgeladene Datei zu ändern oder die Prüfungsleistung zur Bewertung einzureichen, indem Sie auf *Aufgabe abgeben* klicken. Im Anschluss daran müssen Sie noch bestätigen, dass die Prüfungsleistung Ihre eigene Leistung ist. Anschließend wird angezeigt, dass Ihre Prüfungsleistung zur Bewertung abgegeben wurde.

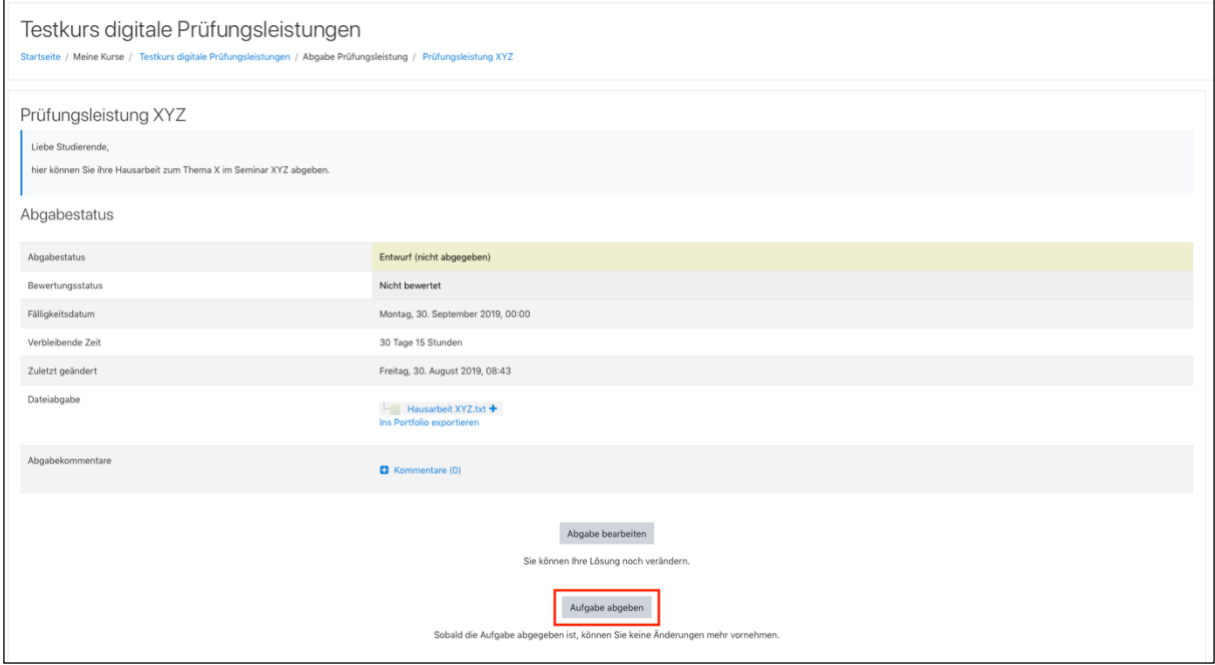

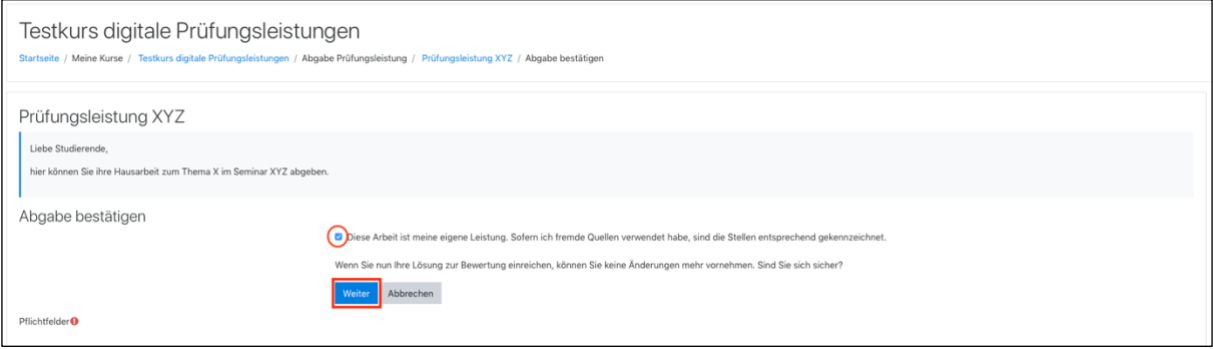

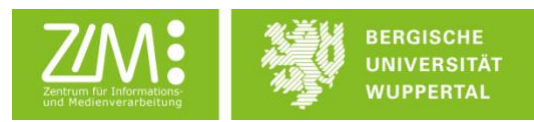

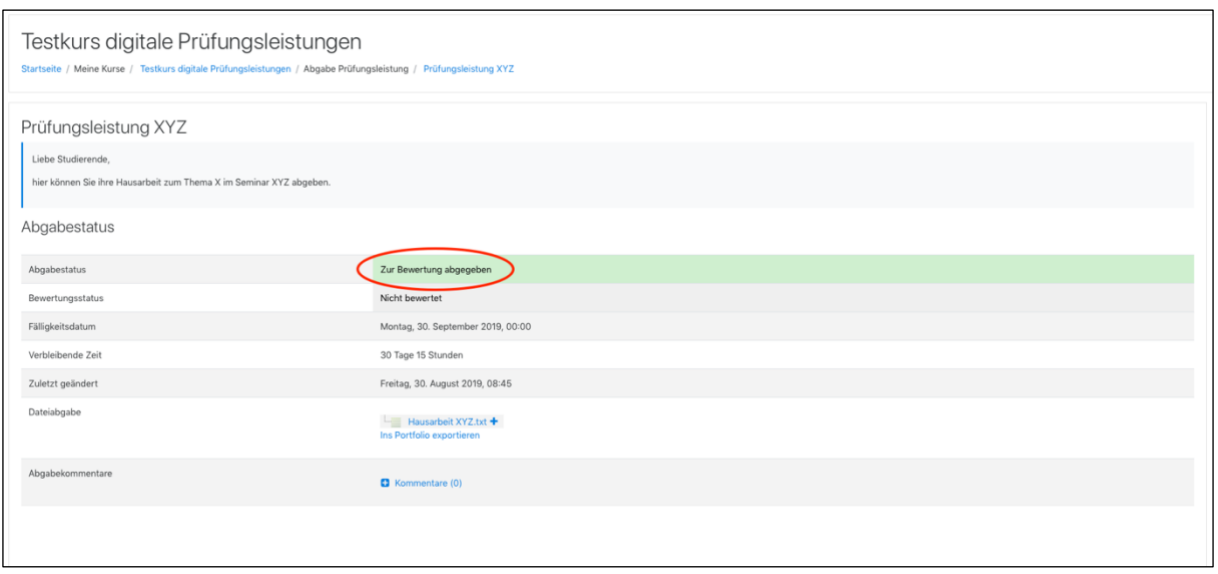

Nach der Abgabe der Prüfungsleistung können Sie sich in Ihrem Profil in Moodle den Hashwert der hochgeladenen Datei anzeigen lassen und sich diesen auch sichern. Klicken Sie dazu in Moodle in der rechten oberen Ecke auf Ihren Namen und dann auf *Profil*.

Im Profil wählen Sie dann im Bereich Berichte die *Übersicht aller Dateiabgaben* aus. Hier wird nun angezeigt, welche Dateien Sie in welchen Moodlekursen in der Aktivität Aufgabe eingereicht haben und welche Hashwerte diese Dateien haben. Die Liste der Dateiabgaben können Sie sich auch als CSV-Datei herunterladen.

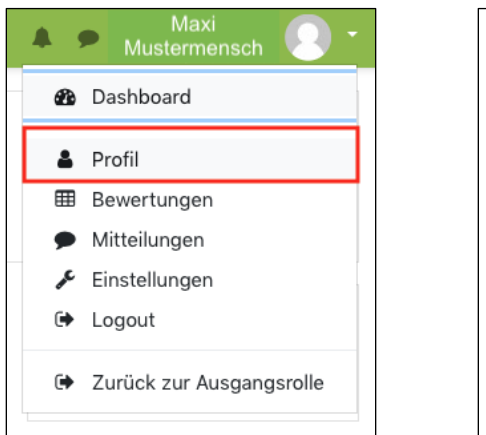

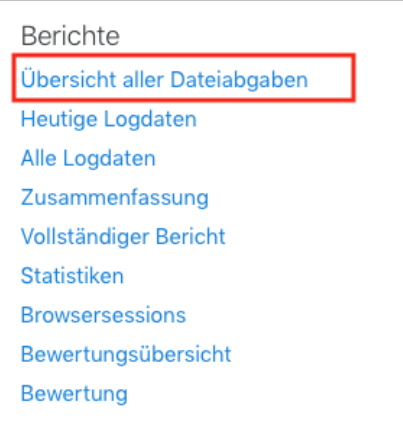

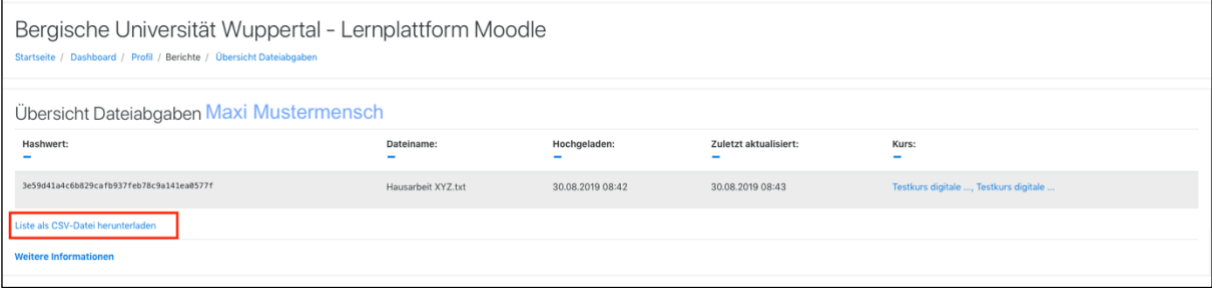

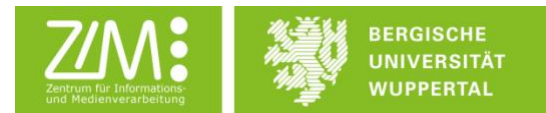

Im Anschluss können Sie sich auf der Website des ZIM mit einem Hashwert-Checker den Hashwert der Originaldatei auf Ihrem Rechner anzeigen lassen. Stimmt dieser Wert mit dem Hashwert der in Moodle hochgeladenen Datei überein, so haben Sie die Garantie, dass die in Moodle hochgeladene Datei identisch mit der Datei auf Ihrem Rechner ist.

### Startseite > Dienste > Portale > Moodle Lernplattform Digitale Abgabe von Prüfungsleistungen

Ab dem Wintersemester 2019/20 können alle uneingeschränkt wiederholbaren Prüfungsleistungen (Hausarbeiten, Ausarbeitungen, Praktikumsberichte usw.) auch digital abgegeben und bewertet werden, wodurch die gesamte Prüfungsakte digital vorliegt. Dieser Prozess wird mittels der Aktivität Aufgabe im Learning Management System Moodle realisiert. Hierbei wird die Authentizität und Integrität der Dateien sichergestellt und für Lehrende und Studierende überprüfbar gemacht. Zusätzlich wird die Prüfungsakte durch das Zentrum für Informations- und Medienverarbeitung (ZIM) für die Dauer der Aufbewahrungsfrist von zwei Jahren archiviert, sodass der Zugang zur Prüfungsakte, unabhängig vom Zugang zu Moodle, sichergestellt ist. Die Noten für die Prüfungsleistungen übermitteln die Lehrenden wie bisher an das Prüfungsamt.

In unseren Anleitungen erfahren Lehrende (LINK) wie sie die digitale Abgabe und Bewertung von Prüfungsleistungen über Moodle einfach realisieren können und Studierende (LINK), wie Sie ihre Prüfungsleistungen unkompliziert digital einreichen können.

Bei Fragen wenden Sie sich gerne an e-teaching{at}uni-wuppertal.de

#### Hashwertchecker

Hier können Sie anhand des Hashwertes Ihrer Datei überprüfen, ob diese erfolgreich als Abgabe in Moodle hochgeladen worden ist.

Dazu müssen Sie die gleiche Datei, die Sie in Moodle hochgeladen haben, auswählen; stimmt der hier angezeigte Hashwert mit dem in Moodle angezeigten Hashwert überein, so wurde genau diese Datei in Moodle gespeichert.

Weitere Informationen hierzu finden Sie in unserer Anleitung (LINK) zur digitalen Abgabe von Prüfungsleistungen.

#### Bitte wählen Sie eine Datei aus:

Datei auswählen | Keine Date...usgewählt